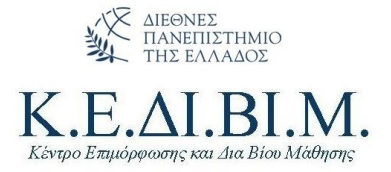

### ΟΔΗΓΙΕΣ ΓΙΑ ΥΠΟΒΟΛΗ

#### ΠΡΟΤΑΣΗΣ ΠΡΟΓΡΑΜΜΑΤΟΣ ΚΕΔΙΒΙΜ

# Περιεχόμενα

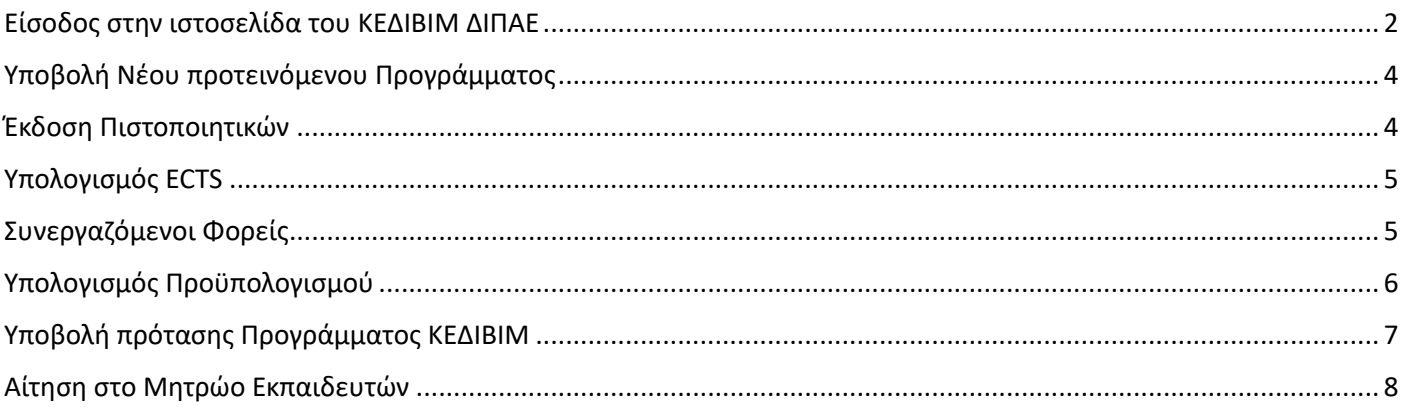

Θεσσαλονίκη • 14ο χλμ. Θεσ/νίκης - Ν. Μουδανίων, 57001 Θέρμη Τηλ. 2310474913 & 2510 462261

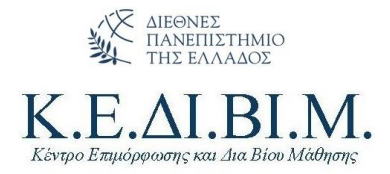

#### <span id="page-1-0"></span>Είσοδος στην ιστοσελίδα του ΚΕΔΙΒΙΜ ΔΙΠΑΕ

- 1. Εισέρχεστε στην ιστοσελίδ[α https://kedivim.ihu.gr/](https://kedivim-apply.ihu.gr/)
- 2. Πατάτε στο Μενού «ΑΙΤΗΣΕΙΣ»
- 3. Κάνετε κλικ στο **Συνέχεια**

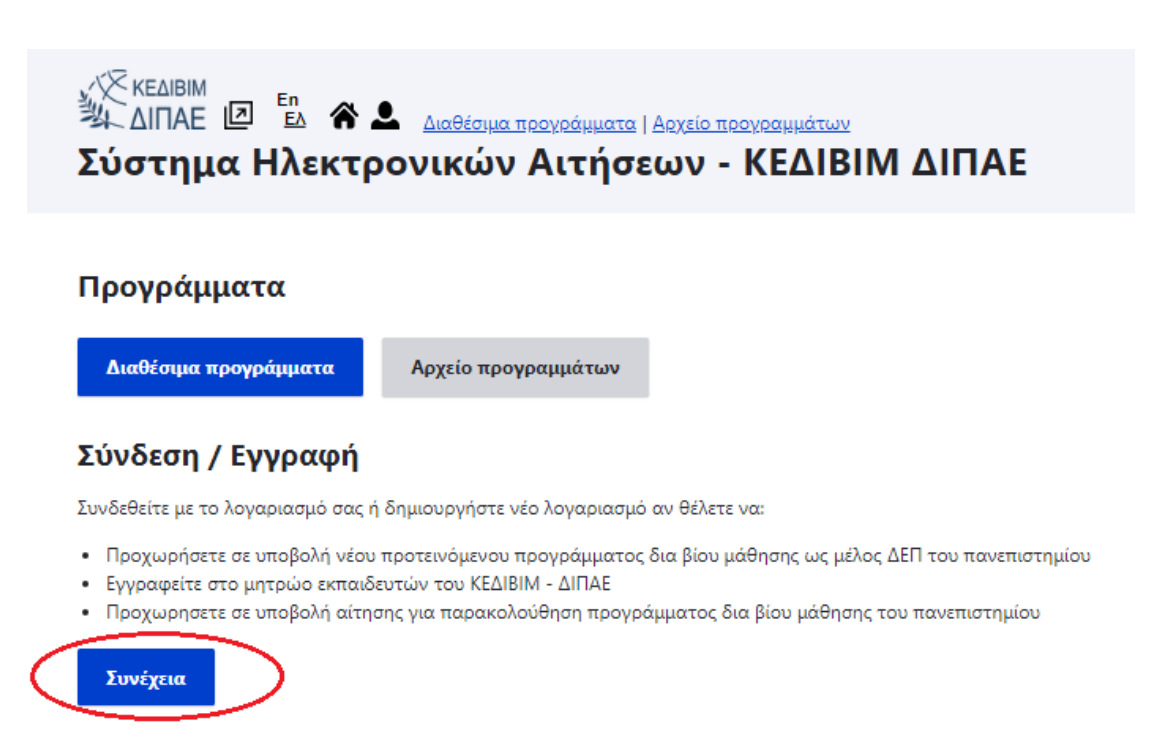

4. Πατάτε **Σύνδεση** και εισέρχεστε με τα **ακαδημαϊκό σας λογαριασμό.**

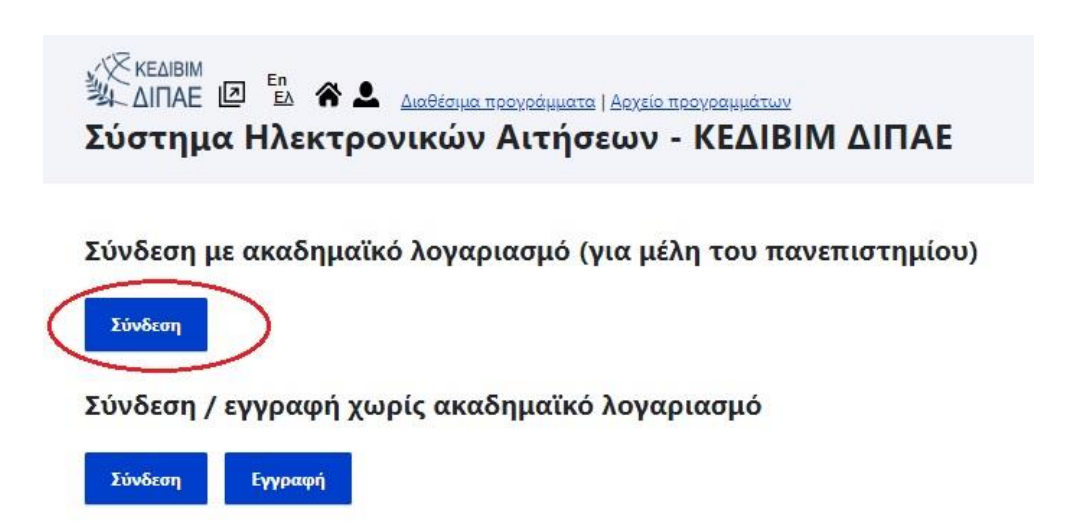

5. Στη συνέχεια επιλέγετε το Μενού «**Νέο Προτεινόμενο Πρόγραμμα**».

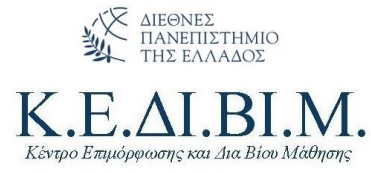

# A EAIBIM **A 2 88 D** Angering προγράμματα | Αρχείο προγραμμάτων Πίνακας ελέγχου<br>A ΔΙΠΑΕ **Δ** <sup>E</sup> **A 2 88 D** Angering προγράμματα | Αρχείο προγραμμάτων Πίνακας ελέγχου<br>Σύστημα Ηλεκτρονικών Αιτήσεων - ΚΕΔΙΒΙΜ ΔΙΠΑΕ

#### Διαχείριση προγραμμάτων

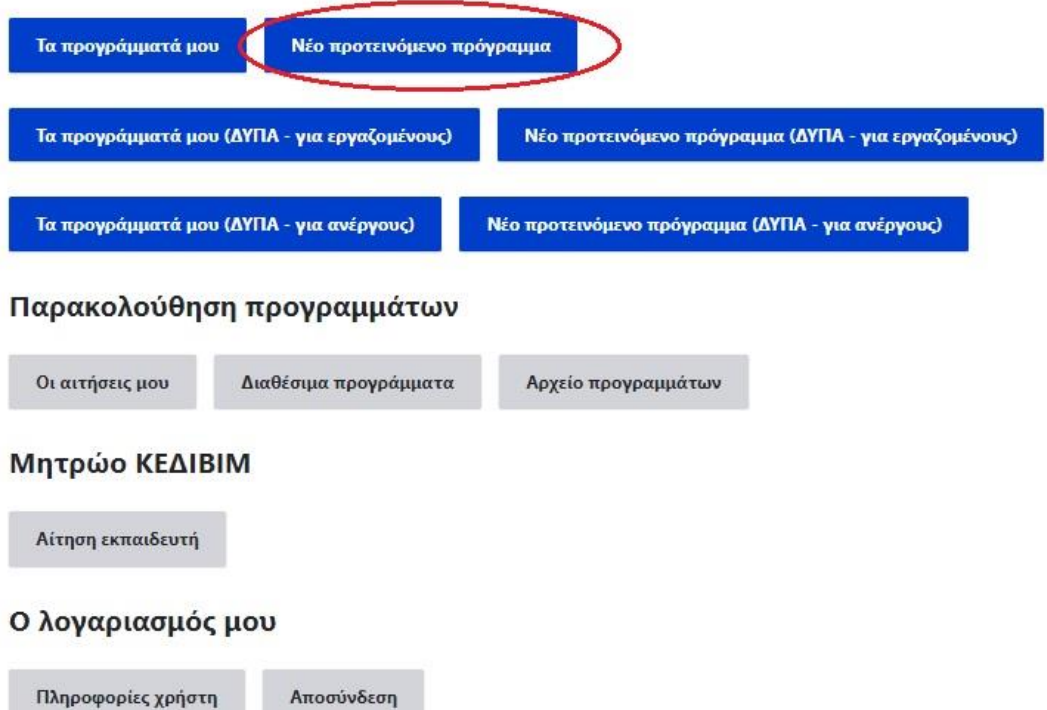

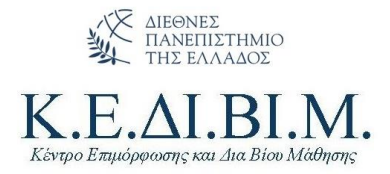

# <span id="page-3-0"></span>Υποβολή Νέου προτεινόμενου Προγράμματος

- 1. Μόλις ανοίξει η φόρμα υποβολής Νέου Προτεινόμενου Προγράμματος, ακολουθείτε την πορεία της αίτησης.
- 2. Η αίτηση μπορεί να αποθηκεύεται προσωρινά και μπορείτε να επανέρχεστε σε αυτήν όποτε επιθυμείτε από το Μενού «Οι αιτήσεις μου»

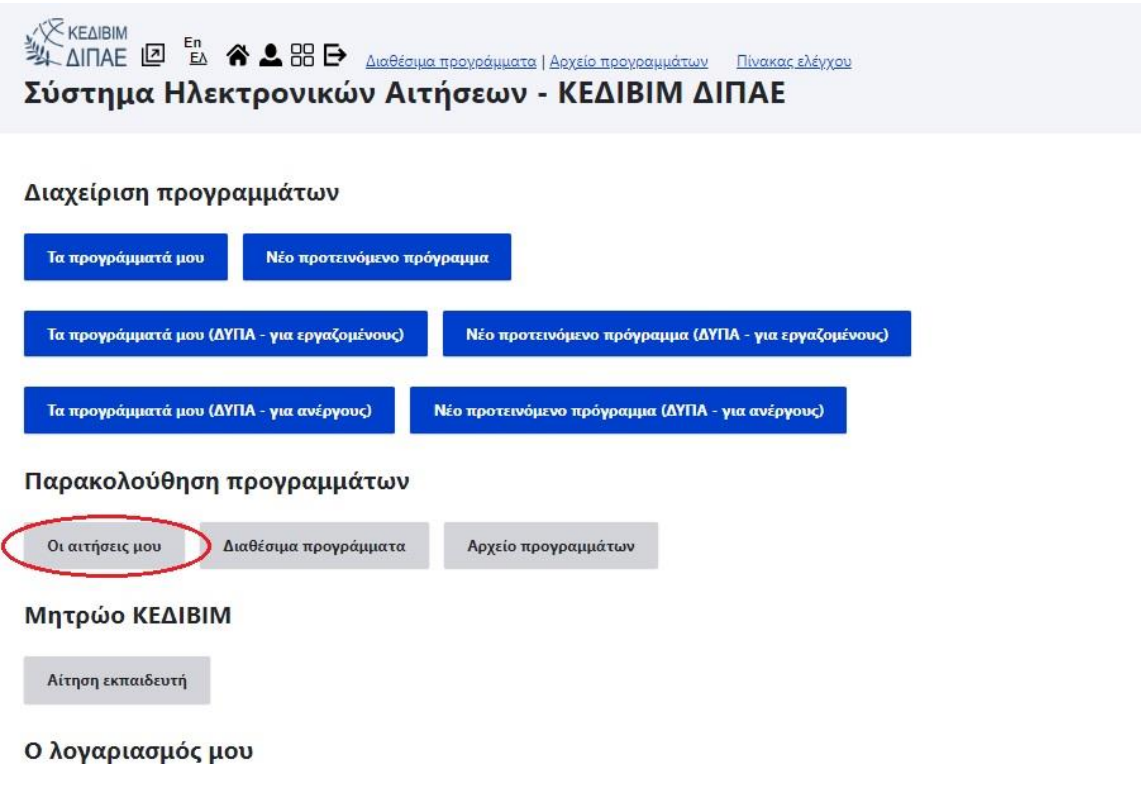

# <span id="page-3-1"></span>Έκδοση Πιστοποιητικών

Το ΚΕΔΙΒΙΜ ΔΙΠΑΕ εκδίδει τα παρακάτω:

- 1. Πιστοποιητικό Επιμόρφωσης. Το πρόγραμμα εμπεριέχει κάποια μορφή αξιολόγησης/εξέτασης και απονέμει πιστωτικές μονάδες (ECTS)
- 2. Βεβαίωση Επιμόρφωσης. Το πρόγραμμα δεν απονέμει πιστωτικές μονάδες (ECTS)
- 3. Βεβαίωση Παρακολούθησης. Εκδίδεται όταν ένα πρόγραμμα κάποια μορφή αξιολόγησης/εξέτασης και ο εκπαιδευόμενος δεν την ολοκλήρωσε επιτυχώς παρότι παρακολούθησε επιτυχώς το πρόγραμμα.

Για την έκδοση των Πιστοποιητικών αποστέλλονται από το ΚΕΔΙΒΙΜ τα Πρότυπα που επιθυμεί ο Επιστημονικά Υπεύθυνος, ο οποίος συμπληρώνει τα στοιχεία των εκπαιδευόμενων με βάση την επίδοση στο πρόγραμμα και τα στέλνει υπογεγραμμένα ηλεκτρονικά στη Γραμματεία του ΚΕΔΙΒΙΜ.

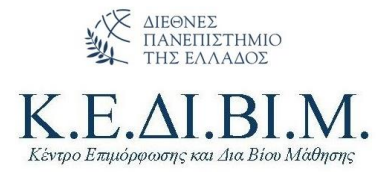

Τα πιστοποιητικά στη συνέχεια υπογράφονται και σφραγίζονται από τον/την Πρόεδρο του ΚΕΔΙΒΙΜ. Η υπογραφή τους γίνεται μετά την ολοκλήρωση όλων των διαδικασιών, συμπεριλαμβανομένης της αξιολόγησης του προγράμματος από τους εκπαιδευόμενους.

Στη συνέχεια διαβιβάζονται στους Επιστημονικά Υπευθύνους οι οποίοι μεριμνούν για την αποστολή τους στους δικαιούχους. Τα Πιστοποιητικά και οι Βεβαιώσεις εκδίδονται άπαξ.

Τα πιστοποιητικά και οι βεβαιώσεις εκδίδονται στην ελληνική και την αγγλική γλώσσα, έπειτα από αίτηση του Επιστημονικά Υπευθύνου. Τα πιστοποιητικά και οι βεβαιώσεις φέρουν σε περίοπτη θέση το λογότυπο του ΔΙΠΑΕ και του ΚΕΔΙΒΙΜ ΔΙΠΑΕ. Σε περιπτώσεις συνεργασίας με εθνικούς ή διεθνείς φορείς ή χρηματοδότησης του προγράμματος, τα πιστοποιητικά και οι βεβαιώσεις μπορούν να φέρουν διακριτικά και το λογότυπο του συνδιοργανωτή/χρηματοδότη.

#### <span id="page-4-0"></span>Υπολογισμός ECTS

1. Εφόσον επιλέξετε το πρόγραμμά σας να απονέμει Πιστοποιητικό Επιμόρφωσης, ανοίγει αυτόματα εργαλείο υπολογισμού πιστωτικών μονάδων (ECTS). **Απαραίτητη προϋπόθεση είναι να υπάρχει κάποια μορφή εξέτασης πριν τη λήξη του προγράμματός σας.** Σε περίπτωση που κάποιος εκπαιδευόμενος δεν ολοκληρώσει επιτυχώς τις εξετάσεις, τότε του απονέμεται Βεβαίωση Παρακολούθησης.

13. Τύπος χορηγούμενου πιστοποιητικού, πιστωτικές μονάδες

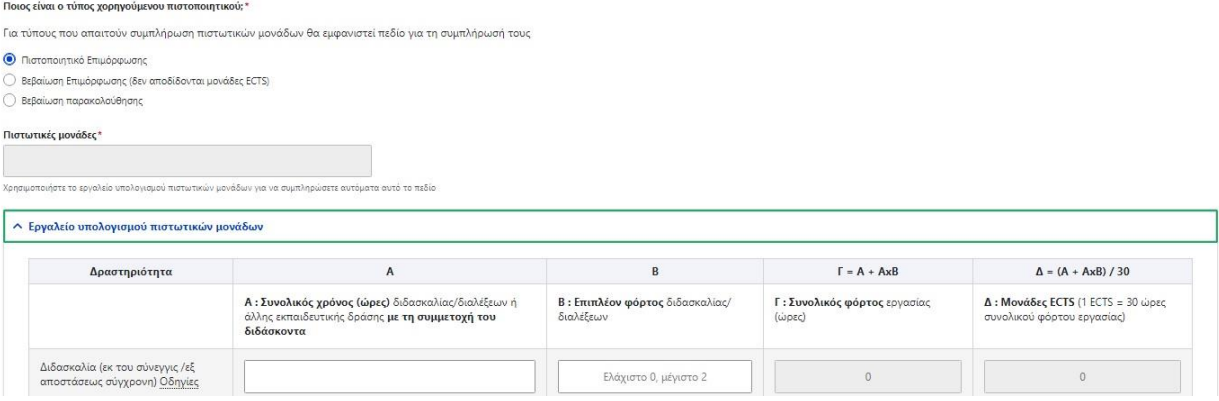

#### <span id="page-4-1"></span>Συνεργαζόμενοι Φορείς

1. Εφόσον έχετε συνεργαζόμενους φορείς, ανοίγει αυτόματα πεδίο για να επισυνάψετε το σχετικό Συμφωνητικό. Μπορείτε να προσθέσετε περισσότερους από έναν συνεργαζόμενο φορέα.

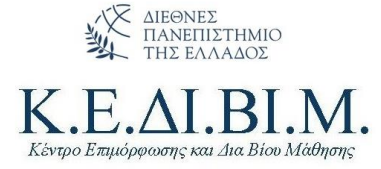

17. Συνεργαζόμενοι φορείς (εφόσον υπάρχουν) και σχέδιο σχετικού συμφωνητικού

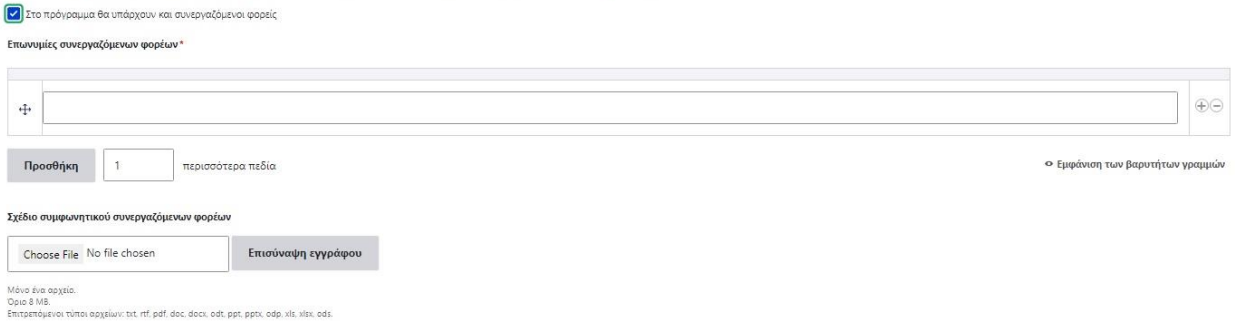

2. Εφόσον επιθυμείτε να χρησιμοποιήσετε το logo του φορέα που συνεργάζεστε στα Πιστοποιητικά/Βεβαιώσεις, θα πρέπει να αποστείλετε το logo στο email του ΚΕΔΙΒΙΜ [\(kedivim@ihu.gr\)](mailto:kedivim@ihu.gr) για να τροποποιηθούν αναλόγως τα Πρότυπα.

# <span id="page-5-0"></span>Υπολογισμός Προϋπολογισμού

1. Πριν την ολοκλήρωση της αίτησης πρέπει επίσης να καταθέσετε Ενδεικτικό Προϋπολογισμό του Προγράμματος.

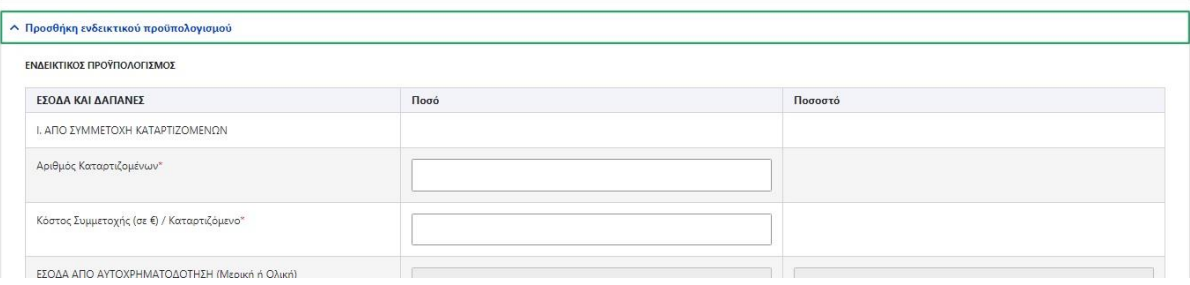

- 2. Συμπληρώνετε τον οδηγό με τα στοιχεία του προγράμματός σας. Ο προϋπολογισμός εγκρίνεται από το Συμβούλιο ως συνημμένο στην Αίτησή σας.
- 3. Ο προϋπολογισμός του προγράμματος είναι **ενδεικτικός**, συνεπώς μπορεί να τροποποιηθεί ανάλογα με τις συνθήκες σε μετέπειτα φάση και σε συνενόηση με τον ΕΛΚΕ του Ιδρύματος

Το **ΚΕΔΙΒΙΜ ΔΙΠΑΕ** συνεργάζεται για τη διεκπεραίωση των εργασιών ΕΛΚΕ με:

- Κος Ιακωβίδης Δημήτρης 2310 807587 (int.:587) [diakovidis@ihu.gr](mailto:diakovidis@ihu.gr)
- Κα Παπανίκου Βασιλική 2310 807584 (int.:584) [vpapanikou@ihu.gr](mailto:vpapanikou@ihu.gr)

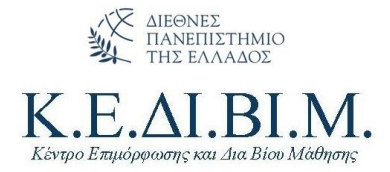

# <span id="page-6-0"></span>Υποβολή πρότασης Προγράμματος ΚΕΔΙΒΙΜ

- 1. Μόλις ολοκληρώσετε τη σύνταξη της πρότασής σας, επιλέγετε **Υποβολή.**
- 2. Η πρότασή σας έχει υποβληθεί και έχει πρωτοκολληθεί από το ΚΕΔΙΒΙΜ.
- 3. Μπορείτε να ενημερώνεστε ανά πάσα χρονική στιγμή από το σύστημα για την κατάσταση της αίτησής σας από την Επιλογή «**Οι αιτήσεις μου**»

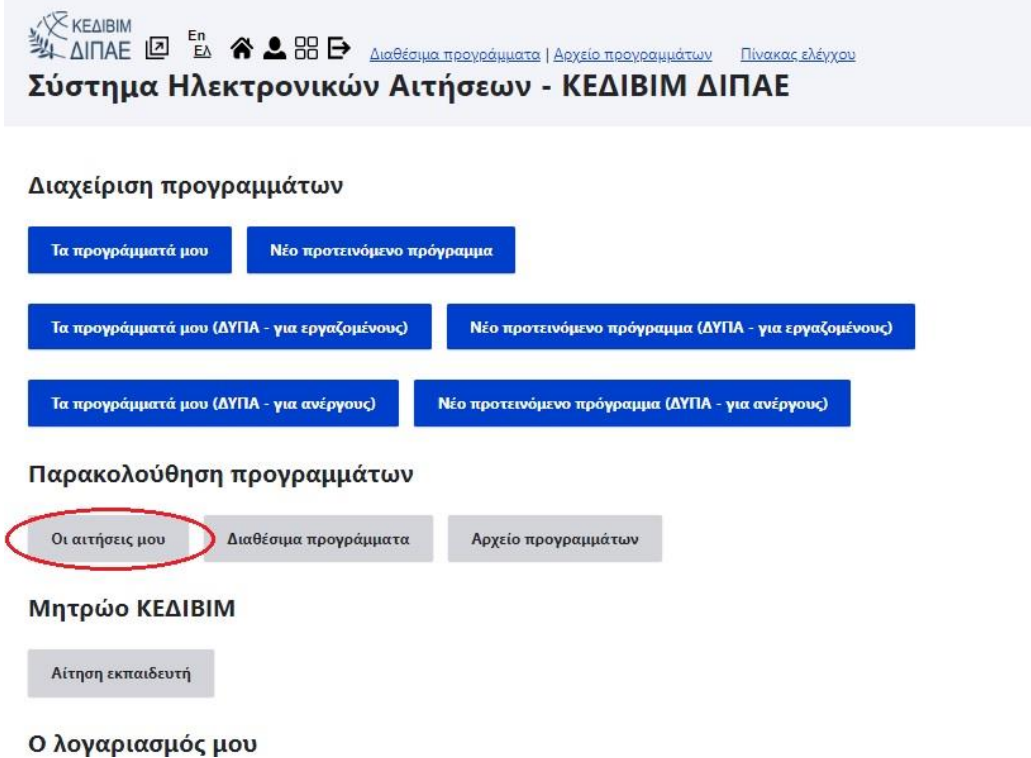

- 4. Η πρότασή σας ελέγχεται σε α' φάση από τη Γραμματεία του ΚΕΔΙΒΙΜ ως προς την πληρότητά της και θα μπει ως εισήγηση στο αμέσως επόμενο Συμβούλιο του ΚΕΔΙΒΙΜ μαζί με τις αιτήσεις των εκπαιδευτών στο Μητρώο.
- 5. Το Συμβούλιο του ΚΕΔΙΒΙΜ ελέγχει σε β' φάση την πρόταση ως προς τα ποιοτικά της κριτήρια και εφόσον λάβετε έγκριση θα αναρτηθεί σχετική απόφαση στη Διαύγεια και θα σας έρθει αυτοματοποιημένο ενημερωτικό μήνυμα από την πλατφόρμα.

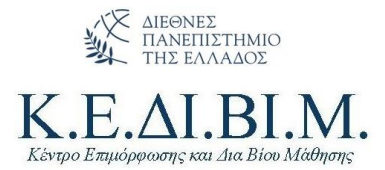

6. Το πρόγραμμά σας έχει μεταφερθεί πια στο Μενού «**Τα προγράμματά μου**»

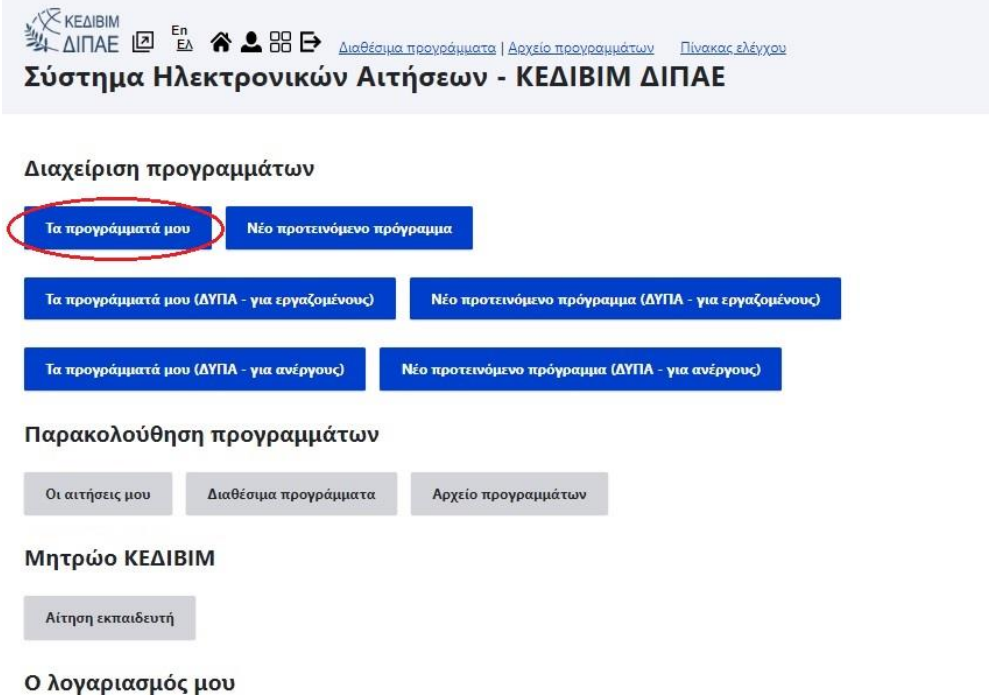

7. Στη συνέχεια συνεχίζετε με τον **Οδηγό έναρξης προγράμματος ΚΕΔΙΒΙΜ**

#### <span id="page-7-0"></span>Αίτηση στο Μητρώο Εκπαιδευτών

- 1. Σε περίπτωση που έχετε δηλώσει στο πρόγραμμά σας εκπαιδευτές που δεν είναι μέλη του Πανεπιστημίου όπως αυτά ορίζονται στον Εσωτερικό Κανονισμό του ΚΕΔΙΒΙΜ, θα πρέπει να έχουν καταθέσει την αίτησή τους για ένταξη στο Μητρώο Εκπαιδευτών ΚΕΔΙΒΙΜ ΔΙΠΑΕ.
- 2. Η Αίτηση γίνεται στην ίδια πλατφόρμα [\(https://kedivim-apply.ihu.gr/\)](https://kedivim-apply.ihu.gr/) σύμφωνα με τον *Οδηγό υποβολής αίτησης στο Μητρώο Εκπαιδευτών ΚΕΔΙΒΙΜ*

**Με εκτίμηση,**

**ΚΕΔΙΒΙΜ ΔΙΠΑΕ**